Dell ™ OEM 솔루션 버전 1.0 – Microsoft <sup>®</sup> System Center Essentials 관리 제품군

# 기술 정보 시트

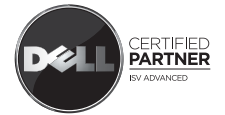

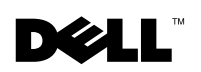

# 주 및 주의

<mark>◇</mark> 주 : " 주 " 는 컴퓨터를 보다 효율적으로 사용하는 데 도움을 주는 중요 정보 를 제공합니다 .

#### 주의 : 주의는 지침을 준수하지 않을 경우의 하드웨어 손상이나 데이터 손실 위험을 설명합니다 .

이 문서의 정보는 사전 통보 없이 변경될 수 있습니다 **.** 

**© 2009 Dell Inc.** 저작권 본사 소유 **.**

 $\_$ 

Dell Inc. 의 서면 승인 없이는 어떠한 방식으로든 본 자료를 무단 복제하는 행위를 엄격히 금 지합니다 .

본 텍스트에 사용된 상표 : *Dell*, *DELL* 로고 *, PowerEdge, PowerVault, Latitude, Optiplex, Vostro,*  및 *Precision* 은 Dell Inc. 의 상표입니다 . *Microsoft,Windows, Windows Server* 및 *Hyper-V* 는 미 국 및 / 또는 기타 국가에서 Microsoft Corporation 의 등록 상표 또는 상표입니다 .

2009 년 5 월

# 목차

# 1 [Microsoft SCE/SCVMM](#page-4-0) 통합 솔루션 . . . . 5 [Windows Server 2008](#page-5-0) 에 Essentials 를 설치하기 위한 필수 구성요소[. . . . . . . . . . . . . . . . . . . .](#page-5-0) 6  $D$ ell 하드웨어에 통합 솔루션 설치 [. . . . . . . . . . .](#page-6-0) . 7 단일 [시스템에](#page-6-1) 있는 통합 환경의 모든 구성요소. 7 원격 [시스템에](#page-10-0) 있는 사용자 콘솔과 통합된 환경 11 원격 [시스템의](#page-11-0) Essentials 데이터베이스와 통합된 환경. . . . . . . . . . . . . . . . . . . . . . . . . 12 여러 [시스템에](#page-13-0) Essentials 및 VMM 설치 . . . . . . 14 Essentials 및 SCVMM 을 사용하여 Dell 하드웨어 를 모니터링하고 관리하기 위한 Dell 관리 팩. . 14 Dell 관리 팩의 기능 . . . . . . . . . . . . . . . . 15 Dell 관리 팩 및 PRO 관리 팩 설치. . . . . . . . . 18 알려진 문제점 [. . . . . . . . . . . . . . . . . . .](#page-17-0) 18 [유용한](#page-27-0) Microsoft 링크와 기타 리소스들. . . . . 28 [유용한](#page-28-0) Dell 링크와 기타 리소스들. . . . . . . . 29 SCE/SCVMM 통합 솔루션을 위한 최고의 사례들 . . . . . . . . . . . . . . . . . . . . . . . 29 [지원되는](#page-29-0) Dell 하드웨어 . . . . . . . . . . . . . . 30

#### 4 | 목차

# <span id="page-4-0"></span>Microsoft SCE/SCVMM 통합 솔루션

Dell™ 은 Microsoft® <sup>와</sup> 함께 협력하여 Microsoft System Center Essentials (SCE 또는 Essentials) 2007 SP1 및 Microsoft System Center Virtual Machine Manage (SCVMM 또는 VMM) 2008 의 OEM 버전을 제공하고 있습니다 .

SCE 및 SCVMM 을 독립적으로 사용하거나 다양한 Dell 관리 팩 (MP) 과 함께 사용하여 인프라에 있는 여러 수준의 기능을 이용할 수 있습니다 .

이 섹션에서는 이러한 기능에 대해 설명합니다 .

Dell 관리 팩이 있는 독립형 Essentials 는 다음과 같은 여러 가지 Dell 하드 웨어 제품군을 관리하는 기능을 제공합니다 .

- Dell PowerEdge™/PowerVault™ 서버 시스템
- Dell 비즈니스 클라이언트 시스템 (Dell Latitude®, Dell Optiplex® <sup>및</sup> Dell Precision<sup>®</sup>)
- Dell 프린터
- Dell 모듈러 스토리지 장치

독립형 VMM 은 가상 데이터 센터를 위한 중앙 집중식의 여러 관리 솔루션 을 제공합니다

Microsoft SCE/SCVMM 통합 솔루션은 향상된 기능을 갖고 있으며 같은 관 리 콘솔에서 물리적 환경과 가상 환경을 모두 관리하는 옵션을 제공합니다. 통합 솔루션을 사용하면 서버 통합 , 비즈니스 연속성 및 동적 프로비져닝 이 가능합니다 .

또한 Essentials 콘솔에서 VMM (Virtual Machine Management) 의 기본 기 능에 액세스할 수 있습니다 . VMM 콘솔에서 Essentials 도표 보기를 시작 할 수도 있습니다.

Microsoft SCE/SCVMM 통합 솔루션을 Dell PRO (Performance and Resource Optimization) 활성화된 관리 팩과 함께 사용하면 , 작업 로드와 응용프로그램 인식 리소스를 가상 환경에 맞게 최적화하여 중단 시간을 최 소화하고 해결 시간을 단축합니다 .

Essentials 미디어 키트에는 64 비트 Windows Server™ 2008 운영 체제에 SQL Server 2005 Express 를 설치할 수 있는 설치 프로그램 옵션이 있습니다 .

# <span id="page-5-0"></span>Windows Server 2008 에 Essentials 를 설치하기 위한 필수 구성요소

Essentials 를 설치하기 전에 이 섹션에서 설명하는 핫픽스를 설치하십시오 .

Health Explorer ( 상태 탐색기 ) 창을 열면 Windows Server 2008 또는 Windows Vista 에서 System Center Operations Manager 2007 콘솔이 응답 을 중지할 수 있습니다. 자세한 내용은 KB 문서 951327 을 참조하십시오.

**⁄** 주 : 이 핫픽스를 System Center Operations Manager/Essentials Administration Console 역할이 설치되어 있거나 역할을 설치할 컴퓨터에 적용하십시오 .

이벤트 로그 서비스는 Windows Server 2008 기반 컴퓨터의 교착 상태로 인 해 응답을 중지할 수 있습니다 . 자세한 내용은 KB 문서 952664 를 참조하 십시오 .

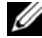

 $\mathbb Z$  주 : 이 핫픽스를 RMS, 관리 서버 , 게이트웨이 서버 , Essentials 서버 및 에이전 트 역할이 설치되어 있거나 역할을 설치할 컴퓨터에 적용하십시오 .

Windows Server 2008 기반 컴퓨터를 모니터링하는 데 사용되는 성능 카운 터에 메모리 누수가 발생합니다 . 자세한 내용은 KB 문서 951116 을 참조하 십시오 .

 $\mathbb Z$  주 : 이 핫픽스를 RMS, 관리 서버 , 게이트웨이 서버 , Essentials 서버 및 에이전 트 역할이 설치되어 있거나 역할을 설치할 컴퓨터에 적용하십시오 .

Windows Vista 또는 Windows Server 2008 에서 성능 카운터를 쿼리하는 기 존 방법을 사용하면 응용프로그램이 응답을 중지할 수 있습니다 . 자세한 내용은 KB 문서 953290 을 참조하십시오 .

 $\mathbb Z$  주 : 이 핫픽스를 RMS, 관리 서버 , 게이트웨이 서버 , Essentials 서버 및 에이전 트 역할이 설치되어 있거나 역할을 설치할 컴퓨터에 적용하십시오 .

자세한 내용은

http://www.microsoft.com/downloads/details.aspx?FamilyId=58529AF1- 243D-41F5-B681-342AC04AA17B&displaylang=en 을 참조하십시오 .

# <span id="page-6-0"></span>Dell 하드웨어에 통합 솔루션 설치

다음과 같은 여러 가지 방법으로 통합 솔루션을 설치할 수 있습니다 .

- 단일 시스템에서 통합 환경의 모든 구성요소
- 원격 시스템에 있는 사용자 콘솔과 통합된 환경
- 원격 시스템의 Essentials 데이터베이스와 통합된 환경
- 여러 시스템에 Essentials 및 VMM 설치

## <span id="page-6-1"></span>단일 시스템에 있는 통합 환경의 모든 구성요소

이 설치 옵션을 사용하면 통합 환경의 모든 구성요소를 단일 호스트에서 사용할 수 있으므로 더 효과적으로 Dell 하드웨어를 모니터링하고 관리할 수 있습니다 .

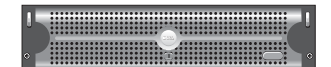

Essentials 및 VMM 의 모든 구성요소 와 함께 설치된 관리 서버

이것이 단일 시스템에 통합 솔루션을 설치할 때 얻을 수 있는 이점입니다 .

- 일부 네트워크 관련 문제 제거
- 설정 관련 문제를 손쉽게 해결
- 인프라의 손쉬운 유지 관리
- 통합 솔루션을 위해 여러 전용 서버가 필요하지 않으므로 총 소유 비용 이 절감
- 손쉬운 백업 및 복원 기능

#### $\mathbf{g}$  :

- System Center Essentials 에 대한 시스템 요구 사항 및 지원되는 플랫폼 에 대한 자세한 내용은
	- http://technet.microsoft.com/en-us/library/bb422876.aspx <sup>를</sup> 참조하십시오 .
- System Center Essentials 2007 SP1 에 대한 릴리즈 노트는 http://technet.microsoft.com/en-us/library/cc308579.aspx 를 참조하십시오.

#### <span id="page-7-0"></span>Dell PowerEdge 시스템에 Essentials 설치

1 Microsoft NET 3.0 설치 ·

Windows 2008 의 경우 서버 관리자에서 .NET Framework 3.0 기능을 추 가하여 .NET 3.0 을 설치하십시오 .

Windows 2003 의 경우

http://www.microsoft.com/downloads/details.aspx?FamilyID=10cc340bf857-4a14-83f5-25634c3bf043&displaylang=en 에서 .NET 3.0 을 다운로 드하십시오 .

.NET 2.0 을 설치하려면 http://go.microsoft.com/fwlink/?LinkID=69740 에서 X86 Windows 2003 용의 최신 .NET 2.0 을 다운로드하십시오 .

X64 Windows 2003 의 경우 http://go.microsoft.com/fwlink/?LinkID= 70274 에서 .NET 2.0 을 다운로드하십시오 .

- 2 Windows Server 2008 에 IIS 7.0 을 설치하려면 다음 중 하나를 수행하십 시오 .
	- 서버 관리자에 IIS(Internet Information Services) 7.0 을 설치합니다 . IIS 7.0 을 구성할 때 Web Server( 웹 서버 ) 확인란을 선택하여 웹 서 <sup>버</sup> 역할 서비스<sup>를</sup> 활성화합니다 . 그런 다음 Application Development( 응용프로그램 개발 ) 에서 Active Server Pages(ASP) <sup>및</sup> ASP .NET <sup>이</sup> 선택되었는지 확인합니다 .
	- 다음 명령줄을 사용하여 IIS 7.0 을 설치하고 구성합니다 .

call start /w %SYSTEMDRIVE%\windows\system32\pkgmgr /l:log.etw /iu:IIS-WebServerRole;IIS-WebServer;IIS-CommonHttpFeatures;IIS-StaticContent;IIS-DefaultDocument;IIS-DirectoryBrowsing;IIS-HttpErrors;IIS-HttpRedirect;IIS-ApplicationDevelopment;IIS-ASPNET;IIS-NetFxExtensibility;IIS-ASP;IIS-CGI;IIS-ISAPIExtensions;IIS-ISAPIFilter;IIS-ServerSideIncludes;IIS-HealthAndDiagnostics;IIS-HttpLogging;IIS-LoggingLibraries;IIS-RequestMonitor;IIS-HttpTracing;IIS-CustomLogging;IIS-ODBCLogging;IIS-Security;IIS-BasicAuthentication;IIS-WindowsAuthentication;IIS-DigestAuthentication;IIS-ClientCertificateMappingAuthentication;IIS-IISCertificateMappingAuthentication;IIS-URLAuthorization;IIS-RequestFiltering;IIS-IPSecurity;IIS-Performance;IIS-HttpCompressionStatic;IIS-HttpCompressionDynamic;IIS-WebServerManagementTools;IIS-ManagementConsole;IIS-ManagementScriptingTools;IIS-ManagementService;IIS-IIS6ManagementCompatibility;IIS-Metabase;IIS-WMICompatibility;IIS-LegacyScripts;IIS-LegacySnapIn;IIS-

FTPPublishingService;IIS-FTPServer;IIS-FTPManagement;WAS-WindowsActivationService;WAS-ProcessModel;WAS-NetFxEnvironment;WAS-ConfigurationAPI

3 SQL Server 2005 SP2 를 설치합니다 .

X86 Windows 2003, X86 Windows 2008 및 X64 Windows 2008 의 경우 설 치 미디어에 포함된 SQL Express 를 설치할 수 있습니다 .

X64 Windows 2003 의 경우 설치 미디어의 포함된 SQL Express 는 사용 하지 마십시오.

- 4 Essentials DVD 를 DVD 드라이브에 삽입합니다 .
- 5 DVD 의 루트에 있는 SetupSCE.exe 를 실행합니다 .
- 6 Read Release Notes ( 릴리즈 노트 읽기 ) 를 클릭하여 배치하는 동안 필 요할 수 있는 중요 정보를 읽습니다 .
- 7 Start( 시작 ) 페이지에서 Full Setup ( 전체 설치 ) 을 클릭하여 System Center Essentials Setup Wizard (System Center Essentials 설치 마법사 ) 를 시작합니다
- 8 마법사 화면의 지시사항에 따라 설치를 완료하십시오 .

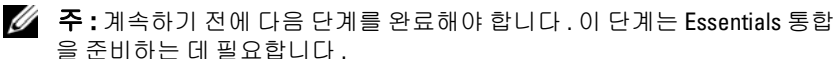

Essentials를 설치한 후에 fsutil.exe 도구를 사용하여 하드 링크를 만들어야 한니다 .

 $\mathbb Z$  주 : Essentials 를 설치한 같은 위치에서 fsutil.exe 를 찾을 수 있습니다 .

#### <span id="page-8-0"></span>fsutil.exe 를 사용하여 하드 링크 만들기

- fsutil.exe 도구를 시작하고 파일 시스템에 Essentials 콘솔 실행 파일 (Microsoft.EnterpriseManagement.SCE.UI.Console.exe) 을 시작하는 Operations Manager 콘솔 실행 파일 (Microsoft.MOM.UI.Console.exe) 에 대한 하드 링크를 만듭니다 .
- 다음 명령을 입력하여 하드링크를 만듭니다 . Fsutil hardlink create microsoft.mom.ui.console.exe microsoft.enterprisemanagement.sce.ui.console.exe

Essentials 도표 보기와 VMM 콘솔 통합에 대한 자세한 내용은 http://go.microsoft.com/fwlink/?LinkId=148206 을 참조하십시오 .

#### Essentials 가 이미 설치된 관리 스테이션에 SCVMM 서버 설치

자세한 내용은 http://technet.microsoft.com/en-us/library/cc793149.aspx 를 참조하십시오.

#### Essentials 2007 SP1 과 VMM 2008 통합 구성

System Center Virtual Machine Manager 2008 DVD 에서 설치 프로그램을 실행하고 Configure Operations Manager (Operations Manager 구성 ) 를 선택합니다 .

이 설치 마법사는 다음 구성 항목을 자동으로 수행합니다 .

- 관리 팩을 통합에 필요한 Essentials 데이터베이스로 가져옵니다 .
- Essentials 서버에 필요한 액세스 권한을 부여합니다 .
- VMM 콘솔을 설치합니다 .

System Center Essentials 2007 과 System Center Virtual Machine Manager 2008 (VMM) 통합을 구성하는 방법에 대한 자세한 내용은 http://go.microsoft.com/fwlink/?LinkId=150214 를 참조하십시오 .

#### VMM 콘솔에 로그인 및 VMM 서버에 연결

- 1 Administration (관리) 탭을 열고 왼쪽 창에서 System Center ( 시스템 세터 ) 를 선택합니다.
- 2 가운데 창에서 Operations Manager Server (Operations Manager 서버 ) 를 마우스 오른쪽 클릭합니다 .
- 3 Modify (수정)를 클릭합니다.
- 4 Operations Manager Server (Operations Manager 서버 ) 창에 Essentials 서버 이름을 입력하고 OK ( 확인 ) 를 클릭합니다 .

자세한 내용은

http://technet.microsoft.com/hi-in/library/cc956099 (en-us).aspx 를 참조 하십시오 .

그러면 단일 시스템에서 SCE 및 SCVMM 의 통합이 완료됩니다 .

## <span id="page-10-0"></span>원격 시스템에 있는 사용자 콘솔과 통합된 환경

이 설치 옵션을 사용하면 다른 시스템에 두 제품의 콘솔을 설치하여 Essentials 및 VMM 을 원격으로 사용할 수 있습니다 .

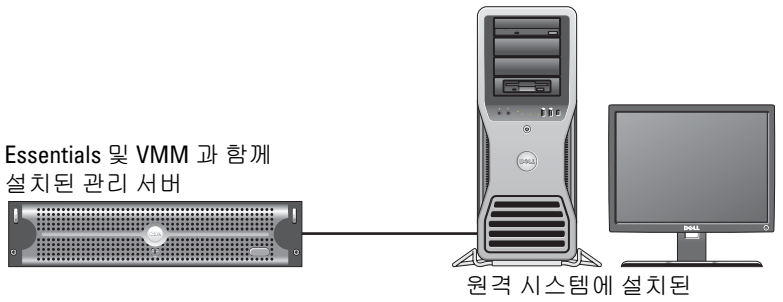

Essentials 및 VMM 콘솔

- 이 옵션을 설치하려면 :
	- 1 " 단일 [시스템에](#page-6-1) 있는 통합 환경의 모든 구성요소 " 에 정의된 절차를 완 료함니다
	- 2 관리 스테이션에 Essentials 서버를 설치합니다 . "[Dell PowerEdge](#page-7-0) 시스 템에 [Essentials](#page-7-0) 설치 " 에 제공되는 단계를 수행합니다 .
	- 3 Essentials 를 설치한 후에 fsutil.exe 도구를 사용하여 하드 링크를 만들 어야 합니다 .

"fsutil.exe 를 [사용하여](#page-8-0) 하드 링크 만들기 " 를 참조하십시오 .

4 SCVMM 서버를 설치합니다 자세한 내용은 http://technet.microsoft.com/en-us/library/cc793149.aspx 를 참조하십시오 .

#### Essentials 사용자 콘솔 설치 및 연결

 $\mathbb Z$  주 : Essentials 및 VMM 의 사용자 콘솔이 같은 원격 시스템에 설치되는지 확 인하십시오 .

- 1 System Center Essentials DVD 에서 SetupSCE.exe 를 더블 클릭합니다 .
- 2 Essential 설치 마법사에서 User Interface (사용자 인터페이스) 옵션을 선택합니다 .
- 3 마법사의 지시사항에 따라 설치를 완료하십시오.
- 4 Essentials 를 시작합니다 .

Connect to Server ( 서버에 연결 ) 대화 상자가 표시됩니다 .

5 Server name ( 서버 이름 ) 에 Essentials 2007 콘솔을 연결하려는 System Center Essentials Management Server 의 컴퓨터 이름을 입력합니다 .

#### SCVMM 2008 사용자 콘솔 설치 및 연결

- 1 VMM 2008 Setup Wizard (VMM 2008 설치 마법사 ) 를 시작합니다.
- 2 User Console ( 사용자 콘솔 ) 을 선택하고 마법사의 지시사항에 따라 설 치를 와료하십시오 .
- 3 설치가 완료되면 VMM User Console (VMM 사용자 콘솔 ) 을 시작합 니다 .
- 4 콘솔 창에서 연결된 VMM 서버 호스트의 호스트 이름을 제공합니다 .

# <span id="page-11-0"></span>원격 시스템의 Essentials 데이터베이스와 통합된 환경

이 설치 옵션을 사용하면 Essentails 데이터베이스는 원격 시스템에 있지만 Essentials 및 VMM 2008 은 한 시스템에 설치됩니다 .

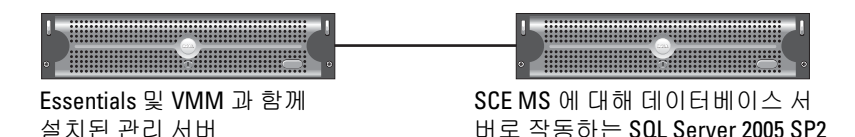

이 시나리오는 중앙 데이터베이스 서버가 있는 경우 유용합니다 .

1 "[Dell PowerEdge](#page-7-0) 시스템에 Essentials 설치 " 에 정의된 관리 스테이션에 Essentials 를 설치합니다 .

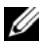

■ 주 : 관리 스테이션에 데이터베이스의 SQL Reporting Server 구성요소만 설치합니다 . SQL Reporting Server 를 설치하고 구성하는 방법에 대한 자 세한 내용은 http://support.microsoft.com/kb/938245 를 참조하십시오 .

2 Essentials 를 원격 데이터베이스와 함께 설치하려면 Essentials 설치 마 법사의 Database Instance Selection( 데이터베이스 인스턴스 선택 ) 창 에 로컬 데이터베이스 인스턴스 대신 원격 데이터베이스 인스턴스를 서택한니다

■ 주 : 원격 연결을 위한 SQL 데이터베이스 구성에 대한 자세한 내용은 http://support.microsoft.com/kb/914277 을 참조하십시오 .

- 3 Essentials 를 설치한 후에 fsutil.exe 도구를 사용하여 하드 링크를 만들 어야 합니다 . "fsutil.exe 를 사용하여 하드 링크 만들기 " 를 참조하십시 오 .
- 4 VMM 을 원격 데이터베이스와 함께 설치하려면 VMM 설치 마법사의 Database Instance Selection ( 데이터베이스 인스턴스 선택 ) 창에 있는 로컬 대신 원격 데이터베이스 인스턴스를 선택합니다 .
	- 주 : 원격 연결을 위한 SQL 데이터베이스 구성에 대한 자세한 내용은 http://support.microsoft.com/kb/914277 을 참조하십시오 . VMM 서버 설치에 대한 자세한 내용은 http://technet.microsoft.com/en-us/library/cc793149.aspx 를 참조하십시오 .
- <sup>5</sup> System Center Virtual Machine Manager 2008 DVD 에서 setup.exe <sup>를</sup> 실행 하니다 .
- <sup>6</sup> Configure Operations Manager(Operations Manager 구성 ) <sup>를</sup> 선택합니다 . 이 설치 마법사는 다음 구성 항목을 자동으로 수행합니다 .
	- 모든 관리 팩을 통합에 필요한 Essentials 데이터베이스로 가져옵니다.
	- Essentials 서버에 필요한 액세스 권한을 부여합니다 .
	- VMM 콘솔을 설치합니다

VMM 2008 에서 Operations Manager(Essentials) 를 구성하는 방법에 대한 자세한 내용은 http://go.microsoft.com/fwlink/?LinkId=150214 를 참조하 십시오 .

자세한 내용 :

- 원격 연결을 허용하도록 SQL Server 2005 를 구성하는 방법은 http://support.microsoft.com/kb/914277 을 참조하십시오 .
- Reporting Server 를 구성하는 방법은 http://support.microsoft.com/kb/938245 를 참조하십시오 .

## <span id="page-13-0"></span>여러 시스템에 Essentials 및 VMM 설치

이 설치 옵션을 사용하면 여러 시스템에 설치된 Essentials 및 VMM 을 통 합할 수 있습니다 .

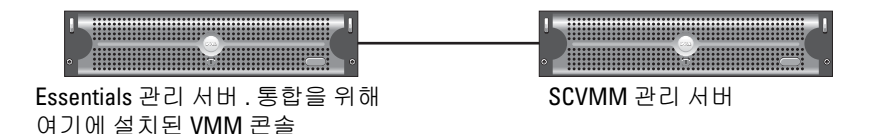

- 1 관리 스테이션에 Essential 설치 자세한 내용은 "[Dell PowerEdge](#page-7-0) 시스템 에 [Essentials](#page-7-0) 설치 " 을 참조하십시오 .
- 2 Essentials 를 설치한 후에 fsutil.exe 도구를 사용하여 하드 링크를 만들어야 합니다 . "fsutil.exe 를 [사용하여](#page-8-0) 하드 링크 만들기 " 를 참조하십시오 .
- 3 VMM 2008 Server 를 설치합니다 . 자세한 내용은 http://technet.microsoft.com/en-us/library/cc793149.aspx 를 참조하십시오 .
- 4 Essentials 호스트에서 VMM 설치 CD 의 Configuration Operations Manager(Operations Manager 구성 ) 마법사를 실행하여 VMM 사용자 콘솔을 설치하고 Essentials 시스템을 설치합니다 .

자세한 내용은 http://technet.microsoft.com/en-us/library/cc956099.aspx 를 참조하십시오 .

그러면 여러 시스템에 설치된 Essentials 및 VMM 이 통합됩니다 .

#### Essentials 및 SCVMM 을 사용하여 Dell 하드웨어를 모니터링하고 관 리하기 위한 Dell 관리 팩

#### Dell 관리 팩 버전 3.1.1

http://support.us.dell.com/support/downloads/format.aspx?releaseid= R214547 에서 관리 팩을 다운로드합니다 .

다음 관리 팩은 관리 팩 버전 3.1.1 에 포함되어 있으며 Dell 하드웨어를 관 리하는 데 사용할 수 있습니다 .

- Dell 서버 및 프린터 관리 팩 : Dell 서버 및 프린터 관리 팩을 사용하여 Dell PowerEdge/ PowerVault Server 시스템 , Out-Of-Band DRAC 와 Chassis Management Controller(CMC) 및 Dell 프린터를 검색하고 관리 <sup>할</sup> <sup>수</sup> 있습니다 . Dell 서버는 Microsoft Windows Active Directory® 기반 검색을 통해 검색되지만 Dell 프린터 , CMC 및 DRAC 는 SNMP 를 사용 하여 검색됩니다 .
- Dell 클라이언트 관리 <sup>팩</sup> : Dell 클라이언트 관리 <sup>팩</sup>은 Dell Precision®, Dell Latitude 및 Dell Optiplex 시스템 같은 Dell 클라이언트 시스템을 검색하고 관리하는 데 사용됩니다. Dell 클라이언트 시스템은 Windows Active Directory 기반 검색을 통해 검색됩니다 .

 $\mathscr{C}$  주 : Dell Vostro® 시스템은 Dell 클라이언트 관리 팩 버전 3.1.1 을 사용하 여 검색하는 경우 Dell 장치로 분류되지 않습니다 .

• Dell 스토리지 관리 팩 : 이 관리 팩을 사용하여 MD 3000, MD 3000i 및 데이지 체인 MD1000 같은 Dell PowerVault MD 스토리지 장치를 검색 하고 관리합니다 .

#### Dell 성능 및 리소스 최적화 관리 팩 (PROPack)

다음 위치에서 PROPack 버전 1.0 을 다운로드할 수 있습니다 .

http://support.us.dell.com/support/downloads/format.aspx?releaseid=R217520

SCVMM 2008 용의 Dell PRO 활성화된 관리 팩은 지원되는 Dell 하드웨어 를 사용하여 가상 환경에 대한 동적 성능 및 리소스 최적화 (PRO) 를 제공 합니다 .

#### Dell 관리 팩의 기능

#### Dell 서버 및 프린터 관리 팩

이 관리 팩은

- Server Administrator 버전 5.3( 최소 ) 이상을 실행하는 Dell PowerEdge ( 통합식 및 모듈러 ) 및 PowerVault 시스템을 검색하고 모니터링합니다 .
- 대역외 DRAC 5, DRAC /MC, CMC 및 Dell 프린터의 검색과 모니터링을 위한 지원을 제공합니다 .

 $\mathbb Z$  주 : 이 관리 팩으로는 대역외 DRAC 4 를 검색하고 모니터링할 수 없습니다.

- 스토리지 컨트롤러 , 해당 구성요소 및 상태 롤업 상태 ( 서버용 ) 에 대 한 향상된 속성 지워을 제공합니다.
- Server Administrator 가 설치되지 않은 그룹 Dell 시스템에는 응답하지 않는 계측 서비스가 있거나 Unknown ( 알 수 없음 ) 범주 아래 Server Administrator 5.3 이전 버전이 있습니다 .
- Dell PowerEdge 시스템용 Dell OpenManage Server Administrator (Server Administrator Storage Management 포함)에서 수신한 이벤트에 대한 경 고를 표시합니다.
- DRAC 5, DRAC/MC 및 CMC 에 대한 트랩 지원을 제공합니다 .
- 다음 작업을 제공합니다 .
	- Server Administrator 시작
	- Dell 프린터 콘솔 시작
	- CMC 및 DRAC 콘솔 시작
	- Dell 시스템에 대한 ESM (Embedded Server Management) 로그 정리
	- 베이스보드 관리 컨트롤러 (BMC) 를 사용하여 Dell 시스템을 위한 고 급 전원 제어 작업
- 선택한 시스템에 대한 ESM 및 BMC 로그 , Windows 이벤트 로그 , 펌웨 어 및 드라이버 버전에 대한 보고서를 제공하며, 선택한 서버와 속성을 기반으로 한 RAID 및 BIOS 구성 설정에 대한 보고서를 제공합니다 .
- 검색과 모니터링을 위해 Dell 장치를 사용자 정의하고 구성할 수 있습니다 .
- $\mathbb Z$  주 : 지원되는 Dell 프린터에 대한 목록은 해당 Dell 관리 팩의 readme 를 참조 하십시오 .

#### Dell 클라이언트 관리 팩

- OpenManage Client Instrumentation(OMCI) 버전 7.5 A03 을 사용하여 Dell 클라이언트 시스템 (Dell Latitude, Optiplex 및 Precision) 을 검색합 니다.
- OMCI 에서 수신한 이벤트에 대한 경고를 표시합니다 .
- 클라이어트 시스템 종료와 재부팅 작업을 제공합니다 .
- 검색과 모니터링을 위해 Dell 클라이언트 시스템을 사용자 정의하고 구 성할 수 있습니다.

#### Dell 스토리지 관리 팩 :

- 구성요소의 상태를 검색하고 모니터링하여 Dell MD 3000 및 MD 3000i Storage Arrays ( 대역외 및 대역내 ) 에 대한 경고를 표시합니다 .
- Dell MD3000/MD3000i 스토리지 배열에 데이지 체인 방식으로 연결된 Dell PowerVault MD1000™ 를 검색합니다 .
- Dell MD3000 및 Dell MD3000i 스토리지 배열에서 경고를 관리합니다 .

#### Dell 성능 및 리소스 최적화 관리 팩 (PROPack)

VMM 2008 <sup>은</sup> Essential<sup>s</sup> 서버를 통해 Dell OpenManage 제품군과 통합되어 Dell 서버를 기반으로 하는 Microsoft Hyper-V® 가상 환경 관리를 간소화합 니다 . <sup>이</sup> 통합은 PROTIPS <sup>와</sup> 복구 조치가 VMM 2008 에서 실행될 <sup>때</sup> VMM 2008 Dell OpenManage 상태 경고를 Essentials 에서 VMM 2008 <sup>로</sup> <sup>전</sup> 달할 <sup>수</sup> 있는 Dell PROPack 기능을 기반으로 하고 있습니다 . Dell PROPack 복구 조치는 Dell 서버 인프라에서 호스팅되는 중요한 서비스의 중단 시간 <sup>을</sup> 최소화해줍니다 . PROTIPS <sup>는</sup> 서버 호스트의 상태에 따라 가상 시스템 을 상태가 양호한 호스트로 마이그레이션하는 등의 수정 조치를 취하거나 호스트를 유지 관리 모드로 <sup>둘</sup> 것을 권장합니다 .

Dell Server PROPack 버전 1.0 은 가상 환경 상태를 지속적으로 모니터링하 여 Windows Server 2008 x64 기반 Hypervisor 를 실행하는 시스템을 지원합 니다 .

통합 솔루션에서 관리자는 단일 콘솔을 사용하여 물리적 리소스와 가상의 비즈니스 서비스를 중앙에서 관리할 수 있습니다 .

 $\mathbb Z$  주 : 자세한 내용은 http://ftp.dell.com/sysman/ 또는 ftp://ftp.dell.com/sysman/ 의 *Dell* 관리 팩 및 *PROPack* 사용 설명서를 참조하십시오 .

#### Dell 관리 팩 및 PRO 관리 팩 설치

Dell 관리 <sup>팩</sup> <sup>및</sup> PROPack <sup>을</sup> 가져오려면 Essentials Import Management Pack ( 관리 팩 가져오기 ) 마법사를 사용하십시오.

- 1 Dell 지원 웹 사이트에서 관리 팩을 다운로드하십시오 .
	- Dell 장치 관리를 위해 Dell 관리 팩의 버전 3.1.1 을 다운로드하십시오 . –http://support.us.dell.com/support/downloads/format.aspx?releaseid=R214547
	- Dell 서버를 위해 Dell PROPack 버전 1.0 을 다운로드하십시오 . –http://support.us.dell.com/support/downloads/format.aspx?releaseid= R217520

**② 주 :** 관리 팩은 자가 압축 해제 .exe 파일입니다 .

- 2 다운로드한 파일을 로컬 시스템의 하드 드라이브에 있는 대상 디렉터 리로 복사하십시오 .
- 3 자가 압축 해제 .exe 파일을 열어 모든 관리 팩을 압축 해제하십시오 .
- 4 Start ( 시작 )→ Programs ( 프로그램 )→ System Center ( 시스템 센터 ) Essentials 2007 을 클릭하고 System Center ( 시스템 센터 ) Essentials 2007 Console 을 선택하십시오 .
- 5 Operations Console (작업 콘솔 ) 의 탐색 창에서 Administration (관리 ) 을 클릭하십시오 .
- 6 Administration ( 관리 ) 트리를 확장하고 Management Packs ( 관리 팩 ) 를 마우스 오른쪽 단추로 클릭하고 Import Management Packs ( **관리 팩** 가져오기 ) 를 선택하십시오.
- 7 관리 팩 파일 위치를 입력하거나 탐색하십시오 . 주로 이 위치는 자가 압 축 해제 .exe 파일을 다운로드하고 내용을 압축 해제한 위치와 같습니다 .
- 8 가져오려는 관리 팩을 선택하고 Open ( 열기 ) 을 클릭하십시오.

Import Management Packs ( 관리 팩 가져오기 ) 화면이 표시됩니다.

9 Import ( 가져오기 ) 를 클릭하여 작업을 완료하십시오.

# <span id="page-17-0"></span>알려진 문제점

이 섹션에서 언급하는 KB 문서를 보려면 http://support.microsoft.com/kb/<KB 번호 > 를 참조하십시오.

#### 독립형 Essentials 환경 ? 알려진 문제점

- WSUS 서버에서 업데이트를 받지 않는 시스템에 대한 자세한 내용은 KB 문서 954960 을 참조하십시오 .
- System Center Operations Manager 2007 의 관리되는 데이터 소스 모듈 을 사용하여 다량의 성능 데이터를 만들 때 모든 CPU 리소스를 소모할 수 있는 Monitoringhost.exe 프로세스에 대한 자세한 내용은 KB 문서 954903 을 참조하십시오 .
- Windows Essential Business Server Management Server 에 보안 업데이트 948109 을 적용한 후에 System Center Essentials 2007 서비스 팩 1 의 보 고 기능이 응답을 중지하는 데 대한 자세한 내용은 KB 문서 957755 를 참조하십시오 .
- System Center Operations Manager 2007 서비스 팩 1 및 System Center Essentials 2007 서비스 팩 1: 2008 년 7 월 25 일에 대한 핫픽스 롤업 패키 지에 대한 설명은 KB 문서 954049 를 참조하십시오 .
- System Center Operations Manager 2007 SP1 서버 또는 System Center Essentials 2007 SP1 서버에 관리 팩을 설치한 후에 이벤트 ID 31569 가 기록되었습니다 . KB 문서 954643 을 참조하십시오 .
- System Center Operations Manager 2007 및 System Center Essentials 2007 에서 진단 추적 사용에 대한 자세한 내용은 KB 문서 942864 를 참 조하십시오 .
- System Center Operations Manager 2007 또는 System Center Essentials 2007: System Center Operations Manager 2007 을 설치하기 전에 설치 마법사가 중지되었습니다 또는 클라이언트와 서버의 연결이 끊어졌습 니다 이러한 오류 메시지에 대한 자세한 내용은 KB 문서 949448 을 참 조하십시오 .
- Windows Vista 기반 컴퓨터나 Windows Server 2008 기반 컴퓨터에서 Microsoft System Center Essentials 2007 서비스 팩 1 의 Essentials 콘솔 로부터 원격 지원을 시작할 때 표시되는 오류 메시지에 대한 자세한 내 용은 KB 문서 956890 을 참조하십시오 .
- System Center Operations Manager 2007 보고서 또는 System Center Essentials 2007 보고서의 배경색이 검게 될 수 있습니다 . KB 문서 946420 을 참조하십시오 .
- 업데이트를 관리되는 호스트에 배포할 수 없거나 System Center Essentials 2007 에 있는 파트너 카탈로그에서 업데이트를 가져올 때 파 트너로부터 직접 업데이트를 가져올 수 없습니다 . KB 문서 937467 을 참조하십시오 .
- Windows Server 2008 기반 컴퓨터에서 System Center Operations Manager 2007 서비스 팩 1 및 System Center Essentials 2007 서비스 팩 1 실행 지원에 대한 자세한 내용은 KB 문서 953141 을 참조하십시오 .
- System Center Operations Manager 2007 서비스 팩 1 또는 Essentials 2007 서비스 팩 1 의 RMS(Root Management Server) 는 관리 팩을 가져오는 경 우 불안정해지거나 사용할 수 없게 됩니다 . 자세한 내용은 KB 문서 951526 을 참조하십시오 .
- System Center Essentials 2007 서비스 팩 1 에서 해결된 문제에 대한 자 세한 내용은 KB 문서 949389 를 참조하십시오 .
- System Center Operations Manager 2007 또는 System Center Essentials 2007 에서 보고서를 생성할 때 보고 콘솔이 응답을 중지합니 다 . 자세한 내용은 KB 문서 946422 를 참조하십시오 .
- System Center Operations Manager 2007 서비스 팩 1 에서 해결된 문제 에 대한 자세한 내용은 KB 문서 944443 을 참조하십시오 .
- Essentials SP1 설치 프로그램은 Next( 다음 ) 단추를 활성화한 상태에서 Windows 2003 SP2 x64 운영 체제에 대해 활성화되지만 설치가 실패합 니다 .

Essentials 2007 을 사용하려면 Essentials 를 설치하고 있는 같은 서버에 x64 SQL Server 2005 보고 서비스 인스턴스 (Standard 또는 Enterprise Edition) 를 설치해야 합니다 . Essentials 2007 을 사용하려면 로컬 x64 SQL Server 2005 데이터베이스 서비스 인스턴스 (Standard 또는 Enterprise Edition) 또는 원격 x86 또는 x64 SQL Server 2005 데이터베이 스 서비스 인스턴스 (Standard 또는 Enterprise Edition) 도 필요합니다 .

Windows Server 2003 x64 Edition 에 Essentials 를 설치하는 동안 Database Type ( 데이터베이스 유형) 화면에서 SQL Server 2005 Express Edition 을 설치하는 Essentials 설치 옵션은 비활성화됩니다 . 이 옵션은 SQL Server 2005 Express with Advanced Services 의 x86 버전에서만 사용 할 수 있습니다 . Windows Server 2003 x64 Edition 에 x86 SQL Server 보 고서 서비스 및 x64 Windows Server Update Services 를 설치하는 것은 지원되는 구성이 아닙니다 .

Database Type ( 데이터베이스 유형 ) 화면의 세 가지 옵션이 모두 비활 성화되었지만 Next ( 다음 ) 단추는 여전히 활성화된 경우 Next ( 다음 ) 단추를 클릭하여 설치를 진행하지 마십시오 . 대신 Essentials 및 지원되 는 SQL Server 데이터베이스 서비스 인스턴스를 설치하고 있는 시스템 에서 로컬로 x64 SQL Server 2005 보고서 서비스를 설치하고 Essentials 설치를 다시 시도하십시오 . 그러면 지원되는 보고 서비스가 감지되고 데이터베이스 서비스 인스턴스 , 로컬 및 원격 SQL Server 인스턴스 옵 션이 활성화됩니다 . Windows Server 2003 x64 Edition 에 Essentials 2007 이 성공적으로 설치됩니다.

• 64 비트 Internet Information Services 7.0 Web Server 에서 RPC over HTTP 를 활성화하면 응용프로그램 풀 장애가 발생합니다 . 이 문제로 인해 Windows Server 2008 X64 에서 Essentials 2007 SP1 with SQL Express 설치가 실패합니다 .

이 문제에 대한 자세한 내용은 http://support.microsoft.com/kb/970259 의 KB 문서를 참조하십시오 .

#### 독립형 VMM 환경棘腔좋 <sup>-</sup> 문제

- System Center Virtual Machine Manager 2008 에 권장하는 hot fix 는 KB 문서 962941 을 참조하십시오 .
- Virtual Server 2005 R2 호스트를 SCVMM 2008 에서 관리되는 호스트로 추가하면 Virtual Server Administrative 웹 사이트를 통한 가상 시스템 관 리가 제한될 수 있습니다 . 자세한 내용은 KB 문서 961002 를 참조하십 시오 .
- Windows XP 를 실행하는 소스 컴퓨터에서 Microsoft System Center Virtual Machine Manager 2008을 사용하여 P2V 프로세스를 실행하려고 하면 P2V (physical-to-virtual) 프로세스가 40% 에서 실패합니다 . 자세 한 내용은 KB 문서 960262 를 참조하십시오 .
- 가상 서버 또는 Hyper-V 호스트가 Restricted Groups ( 제한 그룹 ) 그룹 정책 설정으로 인해 Not Responding ( **응답 없음**) 또는 Needs Attention ( **주의 필요** ) 상태가 될 수 있습니다 . 자세한 내용은 KB 문서 969164 를 참조하십시오 .
- Hyper-V 서버의 Hyper-V Manager 또는 System Center Virtual Machine Manager (SCVMM) 를 사용하여 가상 시스템을 가져올 수 없습니다 . 자 세한 내용은 KB 문서 968968 을 참조하십시오 .
- SCVMM 가상 콘솔이 오류 19999 와 1 로 충돌하고 VMManager.evtx 에 기록됩니다 . 자세한 내용은 KB 문서 969269 를 참조하십시오 .
- VSS Generates Event ID 6008 ( 예기치 않은 종료 ) 을 사용하여 가상 시 스템을 복원하는 자세한 내용은 KB 문서 968692 를 참조하십시오 .
- Hyper-V 서버의 Hyper-V Manager 또는 System Center Virtual Machine Manager (SCVMM) 를 사용하여 가상 시스템을 가져올 수 없습니다 . 자 세한 내용은 KB 문서 968968 을 참조하십시오 .

#### 통합 Essentials 및 VMM 환경 ¯ 알려진 문제점

- P2V (Physical-to-virtual) 변환은 다음 오류 메시지를 표시합니다 .
	- 오류 (3154) 서버의 에이전트에 연결을 시도하는 동안 내부 오류가 <sup>발</sup> 생했습니다.
	- 내부 오류 코드 : 0x8099319E

## 권장 조치 :

– 에이전트가 설치되어 실행 중인지 확인하십시오 . WMI 서비스가 설치되어 실행 중인지 확인한 다음 에이전트를 다시 실행하십시오 .

## 해결 방법 :

- a Regedit→ HKLM\Software\Microsoft\Microsoft System Center Virtual Machine Manager Server\Settings 로 이동합니다 .
- b P2VBITSTcpPort 라는 새 DWORD 레지스트리 항목을 만들고 십 진수 값 443 을 레지스트리 항목에 할당합니다 .
- c 시스템 서비스 (services.msc) 로 이동하고 Virtual Machine Manager 서비스를 다시 시작합니다 .

이러한 작업은 가상 게스트 서비스 없이 SCVMM 에서 성공적으로 수 행할 수 있습니다.

• X64 비트 운영 체제에 SQL Express 가 있는 Essentials 설치가 실패합니다 .

SQL Server 2005 Express 를 사용하고 있으면 Windows Server 2008 x 64 Eition 에 Essentials 2007 설치가 실패할 수 있습니다 . 이 문제는 RPC over HTTP 프록시 기능이 Windows Server 2008 x64 Edition 서버에서 활성화되었을 때 발생합니다 . 이 기능으로 인해 구성 변경 없이는 IIS 의 x86 작업 프로세스가 더 이상 시작되지 않습니다 . x86 작업 프로세스 를 시작할 수 없는 경우 SQL Server 2005 Express Edition 보고서 서비스 가 제대로 작동하지 않을 수 있습니다 . SQL Server 2005 Express Edition Reporting Service 가 제대로 작동하지 않는 경우 Essentials 설치가 성공 적으로 완료되지 않습니다 .

이 문제 해결 방법에 대한 자세한 내용은 Microsoft 의 다음 KB 문서를 참조하십시오 .

KB970259: http://support.microsoft.com/kb/970259

KB 970783: http://support.microsoft.com/kb/970783

#### Dell 관리 팩 <sup>-</sup> 알려진 문제점

이 섹션은 Essentials 용 Dell 관리 팩의 알려진 문제에 대한 정보를 제공합 니다 .

• SCOM 콘솔은 다음 메시지와 함께 런타임 오류를 표시합니다 . Runtime Error( 런타임 오류 )! Program( 프로그램 ): C:\Program Fil... R6025 - pure virtual function call( 순수 가상 기능 호출 ).

자세한 내용은 http://support.microsoft.com/kb/951526/en-us 를 참조하 십시오 .

• SCOM 콘솔에 상태 서비스 오류 메시지가 표시됩니다 . 상태 서비스 호스트 프로세스가 작동을 중지했습니다 .

오류 메시지 : "Health service Host Process encountered a problem and needed to close( 상태 서비스 호스트 프로 세스에 문제가 발생하여 닫아야 합니다 )" 오류 메시지가 자주 표 시됩니다 .

자세한 내용은 http://support.microsoft.com/kb/951526/en-us 를 참조하 십시오 .

이 상태 서비스 충돌의 결과로 Dell 장치 검색과 모니터링에서 예기치 않은 동작이 발생할 수 있습니다 .

• 보고서가 배포되지 않음 및 보고서 생성 표시 오류 메시지

Dell 서버 및 프린터 관리 팩을 가져온 직후에 Dell 보고서를 가져오는 경우 오류 메시지 Cannot initialize report ( 보고서를 초기화할 수 없습 니다 ). The item "/Dell.connections.001/Dell.Connections.Report.\* log" cannot be found ("/Dell.connections.001/Dell.Connections.Report.\* log" 을 찾을 수 없습니다 ) 가 표시됩니다.

이 오류는 다음과 같은 이유로 인해 발생할 수 있습니다 .

- RMS, 보고 <sup>및</sup> 데이터베이스 서버가 권장하는 구성과 일치하지 않습니 다 .
- System Center Operations Manager <sup>가</sup> 보고서를 배포하는 <sup>데</sup> 시간이 <sup>걸</sup> 립니다 .

Microsoft 는 몇 분만에 보고서를 배포하는 핫픽스를 제공했습니다 . 자세한 내용은 http://support.microsoft.com/kb/954643/en-us 를 참 조하십시오 ..

- 검색 마법사를 실행하는 동안 상태 서비스가 충돌합니다 . 이것은 상태 서비스를 사용할 수 없을 때 검색 마법사가 IPC failed to connect (IPC 연결 실패 ) 예외를 표시하는 Microsoft 문제입니다 . RMS 서버가 여러 관리 그룹의 에이전트로 잘못된 구성됨으로 인해 상태 서비스를 사용 하지 못할 수 있습니다 .
- BMU 가 기본값이 아닌 위치에 설치되면 IPMISH 작업을 실행하지 못 할 수 있습니다 . Dell MP 전원 및 LED 식별 같은 작업은 기본 C:\Program Files\Dell\SysMgt\bmc 폴더에 있는 impish 실행 파일만 사 용합니다 . 64 비트 OpenManage 를 설치하거나 사용자 정의 디렉터리 설치에서 이러한 작업이 작동하지 않을 수 있습니다 . Microsoft System Center Operations Manager(Operations Manager 시스템 센터 ) 2007 SP1 <sup>및</sup> System Center Essentials 2007 SP1 <sup>용</sup> Dell 관리 <sup>팩</sup> 버전 3.1 사용 설명 서를 참조하십시오 .
- **Age ( 기간 )** 열 선택에 Dell 경고를 정렬할 수 없습니다 . 이전 관리 팩 및 사용자 개인화 설정은 Dell 관리 팩 버전 3.1.1 **보기** 설정에 우선할 수 있습니다 . 이 설정은 레지스트리 경로 HKEY\_CURRENT\_USER\Software\Microsoft\Microsoft Operations Manager\3.0\Console\ %GUID% 에 저장됩니다 . AlertView\Age. 이것을 삭제하면 새로운 레지스트리 폴더가 새 관리 팩에서 만들어지거나 정 렬 플래그 IsSortable 및 IsSorted to 1 을 편집할 수 있습니다 .
- Dell 프린터 및 DRAC 개체는 Essentials 의 Dell 도표 보기 아래에 다른 개체를 포함할 수 있습니다 .

Essentials Network Device Monitoring Library 는 특정 네트워크 장치 구 성요소를 검색하고 모니터링하며 Dell 도표 보기에도 포함됩니다 .

- Operations Manager 상태 서비스는 특정 모니터 임계값으로 인해 중지 될 수 있습니다 . 이 문제의 해결 방법은 모니터를 위한 다음 임계값 설 정을 수정하는 것입니다 .
	- a Authoring ( 저작 ) 창으로 이동하십시오 .
	- b Authoring ( 저작 )→ Management Pack Objects ( 관리 팩 개체 )  $\rightarrow$  Monitors ( 모니터 ) 를 선택합니다 .
	- c 대상을 Agent ( 에이전트 ) 로 선택합니다.
	- d Entity Health ( 엔티티 상태 )→ Performance ( 성능 )→ Health Service Performance ( 상태 서비스 성능 ) 를 선택합니다.
		- Health Service Handle Count Threshold ( 상태 서비스 핸들 카 운트 임계값 ) 를 마우스 오른쪽 버튼으로 클릭합니다 .
		- Overrides (무시 ) → Override the Monitor (모니터 무시) → For a Group ( 그룹용 ) 을 선택합니다.
		- Management Server Computer Group (관리 서버 컴퓨터 그룹) 을 선택합니다 .
		- 다음 매개 변수를 무시합니다 .
			- 에이전트 성능 모니터 유형 임계값
			- 2000~10000 까지의 설정 값 무시
			- 활성화 true **설정값 무시**
		- 설정을 적용합니다 .
	- e Entity Health ( 엔티티 상태 )→ Performance ( 성능 )→ Health Service Performance ( 상태 서비스 성능 ) 를 선택합니다.
		- Health Service Private Bytes Threshold( 상태 서비스 개인 바이 트 임계값 ) 를 마우스 오른쪽 단추로 클릭합니다 .
		- Overrides (무시 ) → Override the Monitor ( 모니터 무시 ) → For a Group ( 그룹용 ) 을 선택합니다.
		- Management Server Computer Group ( 관리 서버 컴퓨터 그룹 ) 을 선택합니다 .
		- 다음 매개 변수를 무시합니다
			- 에이전트 성능 모니터 유형 임계값
			- 104857600 ~ 1610612736 까지의 **설정 값 무시**
			- 활성화 true **설정값 무시**
		- 설정을 적용합니다 .

• Dell 관리 팩과 함께 제공되는 IPMI 전원 제어 및 LED 식별 작업을 사용 하려면 Operations Manager Management Server (Operations Manager Management 서버 ) 에 BMU 2.0 이상이 설치되어야 합니다 . 또한 기본 BMC 자격 증명과 기본 경로 (C:\Program Files\Dell\SysMgt\bmc) 가 필 요하며 수정할 수 없습니다 .

시스템에 다른 BMC 자격 증명이 있는 경우 Operator Console 시스템에 BMU 2.0 을 설치하고 Dell Server 용 BMC 를 대상으로 하는 저작 창에 새 콘솔 작업을 만듭니다

Create new task ( 새 작업 만들기 )→ Console Tasks ( 콘솔 작업 ) - CommandLine ( 명령줄 ) 을 선택하고 다음 명령줄 매개 변수를 설정합 니다 .

- 응용프로그램 : 응용프로그램 "ipmish.exe" 경로를 입력합니다 ( <sup>예</sup> : C:\Program Files\Dell\SysMgt\bmc\ipmish.exe)
- 매개 변수 : <sup>예</sup> :

-ip \$Target/Property[Type= "Dell.Connections00130025!Dell.Connections. ServerBMC"]/BMCIPAddress\$ -u %BMCUserName% -p %BMCPassword% -k %BMCKGKey% %IPMITaskString%

위의 BMCIPAddress 문자열은 BMC IP Address (BMC IP 주소 ) 를 나타 내는 드롭다운 단추를 선택하여 채울 수 있습니다 .

BMC 자격 증명 업데이트

- %BMCUserName%, %BMCPassword%, %BMCKGKey% %IPMITaskString%

- CheckPowerStatus 작업의 경우 "power status"

- PowerOn 작업의 경우 "power on"

- PowerOffGrace 작업의 경우 "power off"
- PowerOffForce 작업의 경우 "power off -force"
- PowerCycle 작업의 경우 "power cycle"
- PowerReset 작업의 경우 "power reset"
- LEDOn 작업의 경우 "identify on"
- LEDOff 작업의 경우 "identify off"
- Operations Manager <sup>는</sup> 모듈러 <sup>섀</sup>시가 있는 Dell PowerEdge xx55 시스템에 서 DRAC 대역내를 검색할 수 없습니다 . 대역외는 DRAC/MC 및 DRAC 5 에 대해서만 지원됩니다 .
- Dell 관리 팩 도표 보기에 간헐적으로 빈 화면이 표시됩니다 . 이 문제는 화면을 새로 고칠 때도 발생합니다 . 이는 알려진 Microsoft 문제입니다 .
- 물리적 디스크의 가상 디스크 그룹 이름이 올바르게 표시되지 않습니 다 이는 둘 이상의 물리적 디스크가 있고 각 물리적 디스크에 일반적으 로 16 자 이상인 이름이 잎을 때 발생합니다
- Operations Manager 는 OpenManage 서비스의 상태를 업데이트하지 않 습니다 . 서비스 시작 모드가 Disabled ( 비활성 ) 일 때 서비스 상태가 녹색으로 표시됩니다 .
- 프린터 속성 cover status ( **덮개 상태**) 및 status ( 상태 ) 가 문자열 대신 숫자 값을 표시합니다 .
- 다음 상태 폴링 주기 때까지 System Center Essentials 에서 초기 검색 주 기 후에 검색된 구성요소의 올바른 상태가 표시되지 않습니다 . 관리되 는 서비스에서 Operations Manager 상태 서비스를 다시 시작하여 검색 된 구성요소의 올바른 상태를 얻습니다 .
- 관리 팩 버전 3.1.1 에서는 프린터 3010CN 및 5100CN 이 지원되지 않습 니다 .

#### 다른 언어에 적용되는 알려진 문제

#### 프랑스어

Essentials 콘솔에서 Virtual Machine Status ( 가상 시스템 상태 ) 탭 , Shutdown ( 종료 ) 및 Stop ( 중지 ) 이 Arrêter 로 표시됩니다 .

#### 스페인어

Essentials 콘솔에서 :

- Discovery ( 검색 ) 마법사 문자열이 잘립니다 .
- 문자열 procedimientos 가 Software Introduction (소프트웨어 소개 ) 페 이지에서 잘립니다 .
- Discovery (검색) 마법사에서 Cancelar selección 단추의 텍스트가 잘립 니다.
- 승인을 위한 Updates Group ( **그룹 업데이트** ) 선택의 Group ( **그룹** ) 선택에서 텍스트가 instalar 대신 desinstalar 로 잘못 표시됩니다 . 모든 업데이트 상태가 잘못 표시됩니다.

# <span id="page-27-0"></span>유용한 Microsoft 링크와 기타 리소스들

- SCVMM 2008 에 권장하는 hot fix: http://support.microsoft.com/?kbid=962941
- 관리 팩은 VMM 2008 및 Essentials 통합에 필요합니다 . http://www.microsoft.com/downloads/details.aspx?FamilyID=d6d5cddd-4ec8-4e3c-8ab1-102ec99c257f&displaylang=en

http://support.microsoft.com/kb/938245

http://technet.microsoft.com/hi-in/library/bb437322(en-us).aspx

• Essentials 릴리즈 노트 :

http://technet.microsoft.com/en-us/library/cc308579.aspx

- Essentials 에서 지원하는 구성 : http://technet.microsoft.com/en-us/library/bb422876.aspx 를 참조하십시  $\circ$
- Essentials 업데이트 관리 http://technet.microsoft.com/en-us/library/bb422979.aspx
- VMM 시스템 요구 사항 : http://technet.microsoft.com/en-us/library/cc764328.aspx
- VMM 2008 릴리즈 노트 :

http://download.microsoft.com/download/8/c/6/8c68203a-1e98-4222-af02- 05619e2970b3/Virtual%20Machine%20Manager%202008%20Release%20 Notes.htm

# <span id="page-28-0"></span>유용한 Dell 링크와 기타 리소스들

• Dell 업데이트 패키지 (DUP) 에는 사용자의 시스템 소프트웨어를 해당 시스템 모듈 ( 펌웨어 , BIOS, 드라이버 및 소프트웨어 ) 에 대해 항상 호 환 가능하고 최신 상태로 유지하는 기능 향상이나 변경이 포함됩니다 . Dell 하드웨어에서 소프트웨어 배포를 실행하려면 해당 DUP가 있어야 합니다 . DUP 는 http://support.us.dell.com 에서 구할 수 있습니다 .

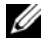

<mark>◇</mark> 주:계속하기 전에 대화 상자 창에서 식별된 필수 구성요소를 다운로드하고 설치하십시오 .

• Dell 서버 업데이트 카탈로그는 지원되는 모든 Dell 시스템에 적용되는 DUP 가 들어 있는 .cab 파일로 , 사용자의 시스템 소프트웨어를 해당 시 스템 모듈 ( 펌웨어 , BIOS, 드라이버 및 소프트웨어 ) 에 대해 항상 호환 가능하고 최신 상태로 유지하는 기능 향상이나 변경을 포함합니다 .

Dell 하드웨어에서 업데이트 작업을 실행하려면 Dell 서버 업데이트 카 탈로그가 있어야 합니다 . 이러한 카탈로그는

http://ftp.dell.com/catalog/ 또는 ftp://ftp.dell.com/catalog/ 에서 구할 수 있습니다 .

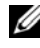

■ 주 : 계속하기 전에 대화 상자 창에서 식별된 필수 구성요소를 다운로드하고 설치하십시오 .

### SCE/SCVMM 통합 솔루션을 위한 최고의 사례들

• Essentials 콘솔의 Windows Computer Tasks ( 컴퓨터 작업 ) 에서 Detect Software and Updates Now ( 소프트웨어 및 업데이트 지금 감지 ) 를 실 행하십시오 .

특정 시스템에 사용할 수 있는 소프트웨어와 업데이트를 감지합니다 .

- 가져온 업데이트가 거절된 경우 현재 보기에서 제거됩니다 . 또한 카탈 로그 파일에서 이러한 업데이트를 다시 가져올 수 없게 됩니다 . 거절된 업데이트를 보려면 :
	- Updates ( 업데이트 ) 를 마우스 오른쪽 단추로 클릭합니다. Create New Updates View ( 새 업데이트 보기 만들기 ) 마법사가 표 시됩니다 .
	- b With Specific Updates ( 특정 업데이트 사용 ) 를 선택하고 Any( 임  $9$ )를 클릭합니다.
	- c 대화 상자에서 Declined Updates ( 업데이트 거절 ) 을 선택합니다. 그러면 거절된 모든 업데이트를 표시하는 New View( 새로운 보기) 가 만들어집니다.
- VMM 마법사를 사용하여 운영 체제를 설치한 경우 라이브러리 서버에 운영 체제의 .iso 이미지를 저장하십시오.

# <span id="page-29-0"></span>지원되는 Dell 하드웨어

- 관리되는 장치로서 모든 x8xx ~ xx1x PowerEdge 및 PowerVault 시스템
- 관리 스테이션으로서 모든 x9xx ~ xx1x PowerEdge 시스템<br>• Dell 워겨 애세스 커트록권 2DRAC 4 DRAC 5 DRACAMO
- Dell 원격 액세스 컨트롤러 ?DRAC 4, DRAC 5, DRAC/MC, iDRAC 모듈 러 및 섀시 관리 컨트롤러 (CMC)?Dell PowerEdge 시스템의 일부
- 현재 모든 출하되는 클라이언트 시스템 ?Latitude, Optiplex 및 Precision 시스템
- Dell 서버 및 프린터 관리 팩 readme 에서 지원되는 것으로 언급된 Dell 프린터
- MD3000, MD3000i 및 데이지 체인 MD1000 같은 Dell 모듈러 스토리지 장치

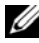

**② 주 : iDRAC6 Enterprise 및 iDRAC 6 Express 는 Dell** 관리 팩 버전 3.1.1 에서 지원 되지 않습니다 .

<mark>◇</mark> 주 : PowerEdge 모듈러 xx1x 시스템의 iDRAC 및 CMC 는 관리 팩 버전 3.1.1 에서 지원되지 않습니다 .